# **Andrzej SYRYCZYŃSKI, Jacek DUNAJ, Marcin ZABIELSKI**  Przemysłowy Instytut Automatyki i Pomiarów, Warszawa

# **OPRACOWANIE URZĄDZENIA DO ZDEJMOWANIA TRAJEKTORII RUCHU NARZĘDZI PRZY OBSŁUDZE MANUALNEJ**

#### **Słowa kluczowe**

Trajektoria narzędzia, znacznik, układy współrzędnych, rachunek macierzowy, kamery wizyjne, robot, oprogramowanie.

#### **Streszczenie**

W pracy przedstawiono opracowanie metody i urządzenia do zdejmowania trajektorii ruchu narzędzi z udziałem aktywnego znacznika i wielokamerowego systemu wizyjnego. System pracuje w pasmach światła widzialnego i podczerwonego. Ciągi położeń uzyskane z analizy obrazów podlegają transformacjom układów współrzędnych i przetworzeniom numerycznym. Końcową fazą procesu jest automatyczne generowanie programu robota odtwarzającego trajektorię. Aplikacje pozwolą przyspieszyć tworzenie programów robotów, poprawić jakość wytwarzania i warunki pracy.

#### **Wprowadzenie**

Przy podejmowaniu pracy i ocenie jej utylitarności dokonano przeglądu manualnych procesów wytwórczych, występujących w produkcji seryjnej i kwalifikujących się do robotyzacji. Szczególny nacisk położono na aspekt wykorzystania najwyższych kwalifikacji doświadczonych pracowników wykonujących dane czynności, występowanie szkodliwych warunków pracy, a także nużącej powtarzalności obniżającej jakość wytwarzania. Uznano, że równoczesne wystąpienie tych czynników uzasadnia poszukiwanie metod i urządzeń do zdejmowania trajektorii ruchów narzędzia prowadzonego przez pracownika i przenoszenia trajektorii do zautomatyzowanego urządzenia wykonawczego.

Jako perspektywiczne aplikacje uznano kilka grup procesów manualnych. Pierwsza to nakładanie natryskowe powłok, a więc procesy lakierowania, malowania, emaliowania, nanoszenia tworzyw sztucznych i gumy, metalizacja. Druga grupa to oczyszczanie, głównie odlewów i części metalowych, prowadzone strumieniem powietrza, także śrutowanie i szorstkowanie. Wspólną cechą obu grup procesów jest brak styku narzędzia z przedmiotem, dzięki czemu nie jest wymagana najwyższa precyzja odwzorowania ruchu narzędzia. W większości powyższych procesów występuje znaczna szkodliwość pracy związana z zapyleniem.

Trzecia grupa procesów manualnych to obróbka wykańczająca, w tym m.in. polerowanie, docieranie, wygładzanie. W tej grupie jest konieczny styk narzędzia z przedmiotem obrabianym, a zbierane warstwy materiału są bardzo cienkie. Zatem odtwarzanie trajektorii będzie wymagało precyzyjnej aparatury wizyjnej lub/i dodatkowo pomiaru i rejestracji występujących sił.

Innym rodzajem rozpatrywanych procesów manualnych przewidzianych do automatyzacji jest skomplikowany i odpowiedzialny ręczny montaż niektórych wielkogabarytowych wyrobów produkowanych seryjnie, np. chłodziarek przed wypełnieniem pianą [1].

Na podstawie uzyskanego rozeznania, nadal aktualizowanego, stwierdzono, że wiodący producenci robotów nie oferują systemowego rozwiązania obejmującego zdejmowanie trajektorii i automatyczne generowanie programu.

Do badań laboratoryjnych i prób prototypu urządzenia wybrano bardzo rozpowszechniony proces malowania ręcznego pistoletem jako proces do badań podstawowych i polerowanie jako proces do badań uzupełniających.

#### **1. Koncepcja urządzenia**

W pierwszej kolejności przeprowadzono analizę pasm promieniowania dostępnych do wykorzystania w badaniach i budowanym urządzeniu. Ze względu na możliwość eliminacji pewnych zakłóceń (powstających np. na skutek zapylenia) wybrano pasmo bliskiej podczerwieni jako rozwiązanie docelowe. Natomiast do głównej części badań przyjęto, dla uproszczenia prac, pasmo światła widzialnego. Następnie dokonano analizy i wybrano sposób wykrywania położeń i trajektorii ruchu narzędzi. Wykorzystano metodę odwzorowania ruchu narzędzia za pomocą aktywnego znacznika zamocowanego na narzędziu i wyposażonego w kilka emiterów promieniowania − markerów.

Przeprowadzone studia wizyjnych modeli 3D pozwoliły wybrać do zdejmowania trajektorii ruchu narzędzia i rejestracji położenia markerów model

wykorzystujący dwie kamery wizyjne o osiach optycznych wzajemnie prostopadłych. Ponadto, uwzględniając najnowsze prace przeglądowe [3, 7, 8, 10], zdecydowano przyjąć w zastosowanym rozwiązaniu wizyjnym określone uproszczenia geometrii układów i kalibracji w stosunku do ogólnych modeli stereowizji przestrzennej, szczególnie w relacji do modelu kanonicznego [11].

Natomiast biorąc pod uwagę aspekty aplikacyjne, szczególną uwagę w pracy poświęcono opracowaniu zestawu narzędzi programowych realizujących w sposób automatyczny całość postawionego zadania. Taki spójny zestaw programów ma wyznaczać pozycje markerów, przetwarzać ciągi danych o pozycjach przy transformacjach układów współrzędnych i operacjach kalibracji, a następnie generować program robota odtwarzający zdjętą trajektorię.

#### **2. Stanowisko badawcze**

W celu opracowania metody, w tym stworzenia środowiska eksperymentalnego do uruchamiania tworzonego oprogramowania, zbudowano stanowisko badawcze. Służy ono także do walidacji rozwiązań i przygotowania prototypu urządzenia. Opracowanie stanowiska było dokumentowane w postaci projektów: mechanicznego, elektrycznego i elektronicznego. Po badaniach i walidacji dokumentacje będą stanowiły część wyników projektu.

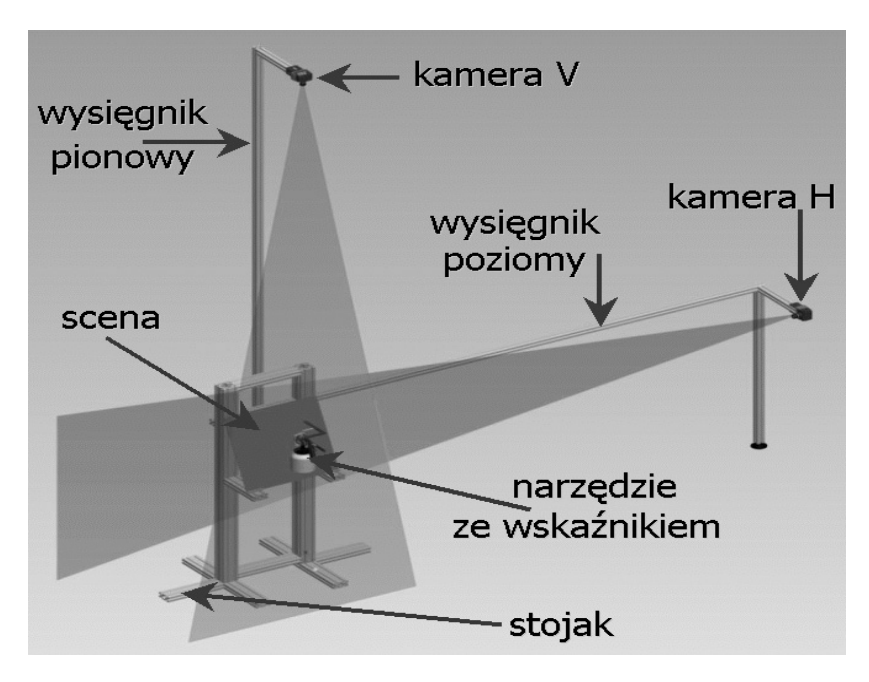

Rys. 1. Koncepcja stanowiska badawczego

Stanowisko składa się z dwóch zestawów badawczych. Pierwszy zestaw to urządzenie do zdejmowania trajektorii ruchu narzędzia, drugi to stanowisko robotowe do odtwarzania ruchu narzędzia.

Urządzenie do zdejmowania trajektorii (rys.1) obejmuje konstrukcję mechaniczną, złożoną ze stojaka, wysięgników pionowego i poziomego wraz z elementami mocowania i ustawiania kamer, wskaźnika mocowanego na narzędziu (rys. 2) i dodatkowego wskaźnika do kalibracji sceny. Wyznaczone projektem stanowiska rozmiary sceny do symulacji i zdejmowania ruchów narzędzia wynoszą: szerokość 1,0 m, głębokość 0,7 m, wysokość 1,0 m. Na końcach wzajemnie prostopadłych wysięgników są zamontowane kamery – pozioma H i pionowa V. Zastosowano kamery cyfrowe firmy BAUMER typu FWX05 o rozdzielczości 780 x 582 pikseli, wymiarach pikseli 8,3 x 8,3 µm, z interfejsem komunikacyjnym IEEE 1394. Kamery są wyzwalane za pomocą układu synchronizacji, który pozwala na wybieranie częstotliwości wyzwalania w zakresie od 5 do 25 obrazów/s.

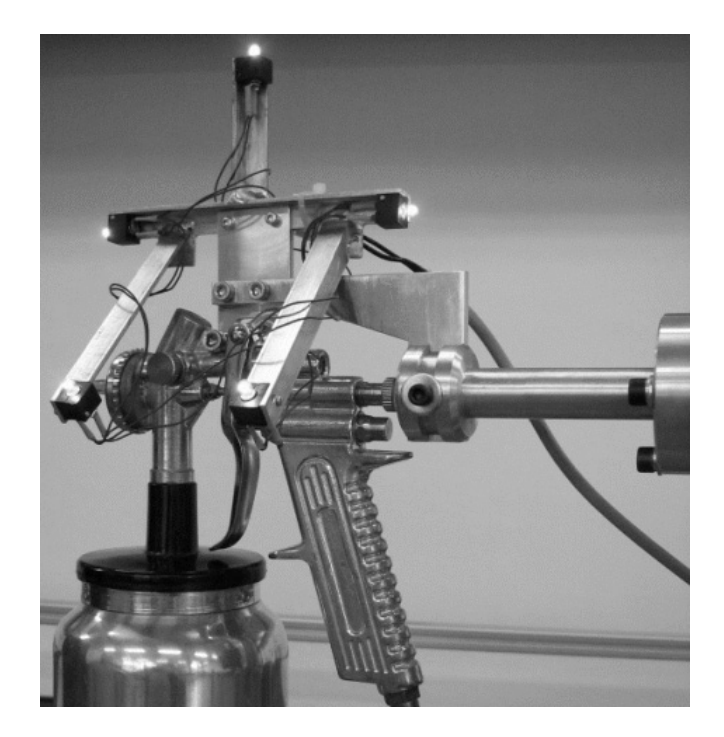

Rys.2. Znacznik narzędzia z emiterami

Do pierwszej fazy badań, z wykorzystaniem światła widzialnego, wybrano jako emitery żarówki subminiaturowe, mające większy kąt promieniowania i większą światłość w porównaniu z diodami LED. Do drugiej fazy badań i wdrożeń, z wykorzystaniem pasma bliskiej podczerwieni, obiektywy kamer wyposażono w filtry silnie tłumiące zakres światła widzialnego (przepuszczające tylko bliską podczerwień), natomiast jako emitery użyto diody LED emitujące pasmo podczerwieni.

Istotną częścią stanowiska jest zestaw komputerowy zapewniający szybką obróbkę plików graficznych, programową korekcję zniekształceń oraz transformację układów współrzędnych dokonywaną na plikach zawierających ciągi położeń markerów. Zestaw komputerowy zawiera procesor dwurdzeniowy Intel Pentium D940 3,2 GHz, pamięć RAM 2 x 1 GB 675 MHz, podwójną stację dysków 250 GB skonfigurowaną jako macierz dyskowa typu stripe i dodatkowy szybki dysk dla rejestracji plików tymczasowych.

Stanowisko robotowe składa się z robota przemysłowego typu KR16L6 o zasięgu 1911 mm i powtarzalności pozycjonowania < ±0,1 mm firmy KUKA, znajdującego się na wyposażeniu laboratorium PIAP oraz z komputerów wykorzystywanych do prac programistycznych. Do odtwarzania ruchów narzędzi robot wyposażono w indywidualnie zaprojektowane uchwyty poszczególnych narzędzi.

#### **3. Proces zdejmowania trajektorii**

Do sprawdzenia stanowiska opracowano programy kontrolne, pracujące w środowisku wizyjnego programu narzędziowego NeuroCheck® wersji 5.1 [5]. Ich zadaniem było synchroniczne rejestrowanie obrazów z obu kamer, wstępne przetwarzanie obrazów przedstawiających wykryte emitery i zapisywanie ich w postaci plików BMP. Wyniki sprawdzeń funkcjonalnych były pozytywne. Układ synchronizacji prawidłowo współpracował z kamerami, obrazy były przesyłane interfejsem IEEE 1394 do komputera i przetwarzane. W czasie prób dokonano pozycjonowania kamer zgodnego z przyjętym modelem, to jest w ten sposób, by osie optyczne kamer były równoległe do odpowiednich osi układu współrzędnych sceny, a punkt przecięcia osi wyznaczał środek układu sceny. Ponadto tak ustawiono kątowe położenia kamer, by osie X, Y matryc CCD były równoległe do osi układu sceny. W toku badań opracowywano szereg kolejnych, roboczych wersji programów, służących do rejestracji obrazów i wykrywania markerów. Przeprowadzone badania obejmowały:

- opracowanie analizy morfologicznej obrazów markerów i poszukiwanie metody wyznaczania środka źródła światła z dokładnością 0,1 piksela, przy dużym zróżnicowaniu kształtów obrazów źródeł,
- algorytmizację i utworzenie programu wyznaczającego współrzędne środka źródła,
- analizę procesu zdejmowania ruchu narzędzia, z różnymi prędkościami i przy różnych orientacjach narzędzia. Analiza pozwoliła zweryfikować przyjęte założenia dotyczące metody zdejmowania trajektorii, korygować konstrukcję znacznika, a także określić parametry rejestracji,
- badania czasu trwania analizy obrazów znacznika narzędzia,
- wprowadzenie i utrzymanie indywidualnej identyfikacji markerów.

Końcowym wynikiem tej części pracy są dwa opracowane i przebadane programy, służące łącznie do automatycznej rejestracji trajektorii ruchu znacznika narzędzia:

(1) Program rejestracji obrazów Skan2.CHR, będący ciągiem makrokomend oprogramowania narzędziowego NeuroCheck® wersji 5.1. Program rejestruje on-line synchronicznie obrazy z kamer H i V, następnie zapisuje je na dysku jako ciągi plików obrazowych BMP.

(2) Program GETT.exe wykrywania emiterów na znaczniku narzędzia. Program napisany w środowisku Borland Delphi 2005 [4] pracuje w trybie off-line. Dokonuje obróbki zarejestrowanych w plikach BMP kolejnych par obrazów z kamer H, V. Efektem pracy programu są zapisywane w plikach tekstowych TXT ciągi położeń wykrytych markerów we współrzędnych obrazowych kamer  $X_H$ , Y<sub>H</sub>, oraz  $X_V$ , Y<sub>V</sub>. Program pracuje z dokładnością subpikselową, do 1/10 piksela. Program może obsługiwać zadaną liczbę markerów zamocowanych na znaczniku narzędzia. Badania przeprowadzano dla liczby markerów od 1 do 5. Praca programu GETT.exe może być kontrolowana na bieżąco przez operatora (rys. 3). W programie zawarto opcję umożliwiającą przeglądanie na ekranie sekwencji obrazów po filtracji, równocześnie z obu kamer, prezentowanych w układach współrzędnych obrazu.

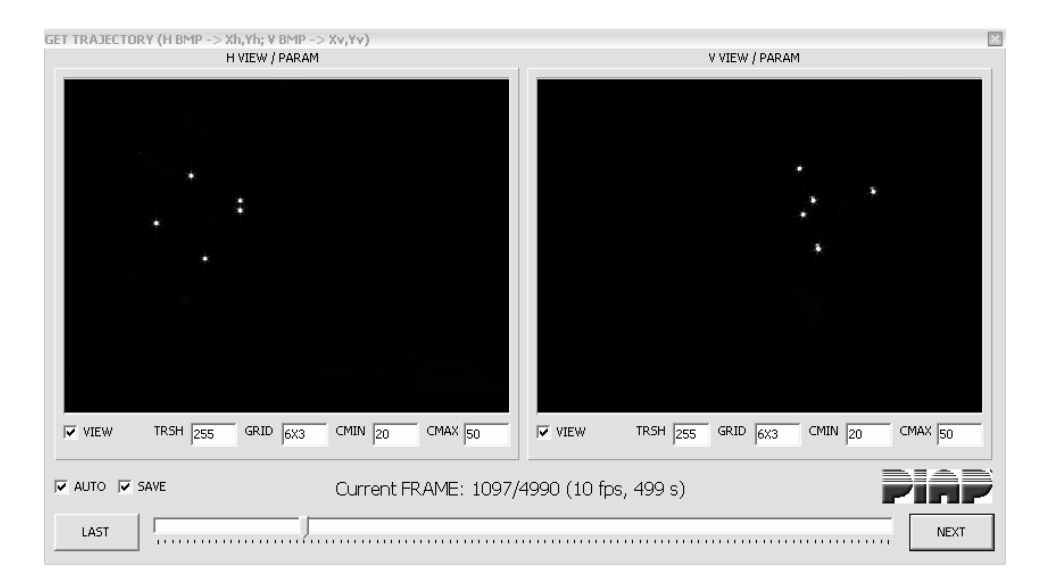

Rys. 3. Prezentacja plików BMP z obu kamer w oknie programu GETT

### **4. Transformacje układów współrzędnych i przetwarzanie danych**

W tej kluczowej części projektu opracowano metodę, algorytmy i programy sekwencji zadań, na drodze od zdjęcia ciągu położeń markerów do automatycznej generacji programu robota. Przejścia między układami współrzędnych są dokonywane w rachunku macierzowym, z uwzględnieniem rotacji i translacji układów. Z powodu dużej złożoności do obliczeń wybrano środowisko programu do zadań numerycznych i symulacji MATLAB [4].

(1) Pierwszy krok to przejście od układów współrzędnych 2D oddzielnych dla każdej z dwóch kamer, do wspólnego układu współrzędnych sceny. Opracowana M-funkcja GETT3D.M na podstawie plików tekstowych położeń markerów w układach 2D kamer wyznacza ciąg położeń (trajektorii) każdego z czterech markerów we wspólnej przestrzeni 3D sceny, o współrzędnych X, Y, Z. Trajektorie ruchu markerów w przestrzeni są wydawane w postaci macierzy M1, M2, M3, M4, odpowiednio dla każdego z markerów.

(2) Utworzona do programów obliczeniowych procedura SETBASE.M definiuje układ bazowy {narzędzie − markery znacznika}, przy założeniu umieszczenia początku osi narzędzia (zarazem punktu TCP robota) w środku sceny. Położenia narzędzi są wyrażane w układzie współrzędnych robota za pomocą 6 parametrów: wartości współrzędnych prostokątnych X, Y, Z wyznaczają położenie punktu TCP, zaś współrzędne kątowe A, B, C określają kierunek osi narzędzia.

(3) W dalszym kroku następna opracowana M-funkcja GETTPAR.M na podstawie powyższych 4 macierzy wyznacza macierz ciągu parametrów dla instrukcji ruchu robota:

 $PAR = GETPAR(M1,M2,M3,M4);$ 

Parametrami tymi są współrzędne X, Y, Z punktu TCP końcówki narzędzia oraz kąty A, B, C określające orientację narzędzia w przestrzeni:

PAR  $(k, : ) = [X, Y, Z, A, B, C];$ 

Wyznaczona macierz parametrów PAR w przestrzeni roboczej MATLAB jest zapisywana do pliku tekstowego PAR.TXT, będącego źródłem dla generatora instrukcji robota.

#### **5. Wprowadzenie trajektorii do programu robota**

Ostatnim krokiem jest automatyczna generacja programu robota KUKA. Zadaniem opracowanego programu generatora jest przetwarzanie informacji zawartej w pliku PAR.TXT na program robota. Programy aplikacyjne sterujące manipulatorem robota są definiowane w języku KRL (Kuka Robot Language). Każda aplikacja jest zapisywana w co najmniej dwóch plikach: pliku z rozszerzeniem *.DAT* zawierającym deklaracje i informacje oraz pliku z rozszerzeniem *.SRC,* w którym znajduje się ciąg instrukcji ruchów.

Badania i analizy wskazały, że parametry trajektorii ruchu muszą być wprowadzane do plików *.DAT* i *.SRC* z zachowaniem struktur i wszystkich atrybutów gwarantujących prawidłowe identyfikowanie w systemie. Ponadto w realizacji generatora programu robota przyjęto, że trajektoria ruchu narzędzia będzie aproksymowana przez ciąg instrukcji typu LIN. Ten typ instrukcji realizuje przemieszczanie między zadanymi punktami wzdłuż linii prostej w przestrzeni. Zrealizowana i potwierdzona badaniami automatyczna generacja programu dla robota KUKA jest wykonywana przez dwa współpracujące programy:

- program **RobotKukaKomputer.exe** posadowiony na komputerze PC przechowuje poszczególne trajektorie w bazie danych formatu **Access 2000** i przesyła je interfejsem RS-232 do komputera robota;
- program **RobotKukaGenerator.exe** implementuje instrukcje ruchu LIN do wnętrza plików *.DAT* i *.SRC* z zachowaniem ich zewnętrznej struktury.

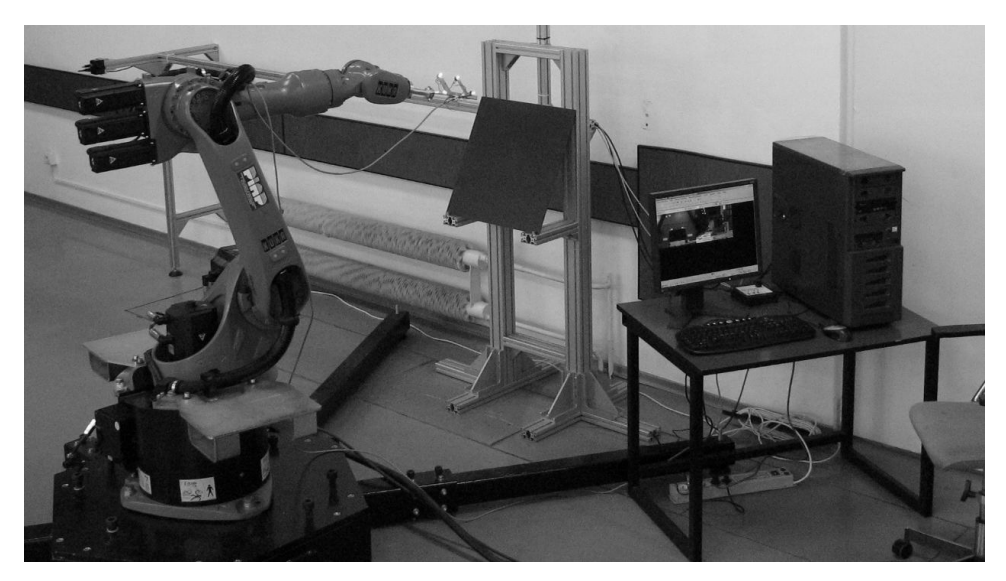

Rys. 4. Badania odtwarzania trajektorii

# **6. Kalibracja systemu wizyjnego**

Jednym z głównych zadań w obrazowaniu przestrzennym za pomocą wielokamerowych systemów wizyjnych jest kalibracja kamer, czyli proces wyznaczania parametrów geometrycznych matematycznego modelu w celu określenia położenia kamer i orientacji we współrzędnych zewnętrznych (globalnych) przestrzeni trójwymiarowej.

Parametry kamery są dzielone na dwie kategorie:

- − parametry zewnętrzne, związane z położeniem i orientacją kamery w przestrzeni;
- − parametry wewnętrzne, w tym wartość ogniskowej obiektywu kamery, wysokość i szerokość matrycy CCD kamery, zniekształcenia obrazu wnoszone przez obiektyw, a także położenie centrum obrazu względem osi optycznej kamery.

Niezależnie od wybranej metody kalibracji analitycznej, niezbędna jest znajomość błędów wnoszonych przez kamery. W omawianym urządzeniu zastosowano monochromatyczne kamery firmy Baumer Optronic FWX05 o rozdzielczości 780 x 582 pikseli, wyposażone w obiektywy 16 mm firmy TAMRON. W laboratorium przeprowadzono badania błędów wnoszonych przez kamerę. Po próbach wstępnych zdejmowania poszczególnych źródeł błędów skupiono się na dystorsji, bowiem ta wada obiektywu wprowadzała największe zniekształcenia obrazu. Do badań wykorzystano precyzyjną siatkę kalibracyjną, kwadratową o oczkach sieci 5 mm. Badania prowadzono na stanowisku umożliwiającym regulację odległości kamery od siatki. Obrazy rejestrowano w różnych odległościach i wybranych polach obrazu, środkowych, bocznych i narożnych. Analizując obrazy wyznaczano wartości błędów, następnie linie trendu i ogólne oszacowanie błędów. Stwierdzono, że stosowane obiektywy dają symetryczną dystorsję baryłkową.

Podobne badania przeprowadzano na prototypie urządzenia. Wyznaczono równania błędów w funkcji położenia w polu kamery. Pozwala to w programie głównym korygować błędy dystorsji w zależności od położenia znaczników na scenie.

**Kalibracja z użyciem robota.** Opracowano alternatywne rozwiązanie problemu kalibracji urządzenia. Obszar sceny zostaje podzielony przestrzenną siatką o skończonej liczbie węzłów. Ramię robota wyposażone w pojedynczy marker jest zatrzymywane w kolejnych punktach trajektorii robota odpowiadających węzłom siatki o znanych współrzędnych X, Y, Z. Dla każdego z węzłów system wizyjny określa położenie markera i oblicza różnicę w stosunku do położenia punktu zatrzymania robota. W ten sposób zostaje automatycznie wyznaczona tabela korekcji dla całej przestrzeni sceny urządzenia. Dokładność powtarzania położeń robota, równa ±0,1 mm, zapewnia wysoką dokładność kalibracji. W dalszych badaniach dane zawarte w tabeli korekcji są wykorzystywane do korekcji określonych wizyjnie położeń markerów narzędzia.

#### **7. Badania**

W ramach ostatnich etapów, zaplanowanych na rok 2007, są prowadzone badania urządzenia oraz walidacja algorytmów i przyjętych metod. Badania obejmują określenie poszczególnych parametrów użytkowych prototypu urządzenia.

- 1. Badania statycznej dokładności odtwarzania punktów trajektorii są prowadzone przy pomocy robota. Znacznik narzędzia osadzony na ramieniu robota i przemieszczany po zadanej programowo trajektorii umożliwia jej wyznaczanie na podstawie danych zbieranych przez system wizyjny. Przez porównywanie w przestrzeni roboczej MATLAB współrzędnych punktów trajektorii zadanej (rzeczywistej, bazującej na dokładności pozycjonowania robota) i wyznaczonej przez system wizyjny następuje określanie błędów odtworzenia trajektorii.
- 2. Badania maksymalnej szybkości zdejmowania trajektorii obejmują sprawdzenie wydajności programu rejestracji przy zmienianiu częstotliwości wyzwalania kamer oraz określenie dopuszczalnej szybkości przemieszczania narzędzia przez operatora.
- 3. Badania dynamiczne odtwarzania trajektorii przez robot będą miały największe znaczenie. Pozwolą ocenić możliwości aplikacyjne urządzenia oraz zweryfikować założenia przyjęte do procesu generacji programu robota. W przypadku pozytywnych wyników badań będzie można określić deklarowane parametry urządzenia.
- 4. Po zakończeniu powyższych badań statycznych i dynamicznych przy stosowaniu światła widzialnego badania będą powtórzone dla pasma bliskiej podczerwieni.
- 5. W ostatniej fazie zostaną wykonane badania użytkowe prototypu z użyciem różnych typów narzędzi obsługiwanych manualnie. Będą to badania pełnych sekwencji pracy urządzenia, obejmujących w każdym seansie zdejmowanie trajektorii ruchu narzędzia, przetwarzanie informacji, transformacje układów współrzędnych, generację programów robota, odtwarzanie ruchu narzędzia zamocowanego na ramieniu robota, rejestrację i analizę wyników.

Wyniki badań pozwolą na ocenę urządzenia zarówno koncepcji, jak i jego szczegółowych możliwości aplikacyjnych. Przebieg i wyniki badań oraz ewentualna oferta wdrożeniowa będą proponowanym przedmiotem następnego artykułu.

# **Podsumowanie**

Wynikiem realizacji zadania (według umowy) ma być prototyp urządzenia, wykorzystującego technikę wizyjną w paśmie promieniowania podczerwonego, do przenoszenia trajektorii ruchu narzędzia obsługiwanego manualnie do programu robota przemysłowego. Przewiduje się wykonanie i udostępnienie następujących produktów pracy:

- prototyp urządzenia,
- dokumentacja konstrukcyjna urządzenia,
- oprogramowanie do zdejmowania trajektorii,
- oprogramowanie do generacji programu robota KUKA,
- instrukcja eksploatacji.

Już w toku pracy uzgodniono z ITE – PIB rozszerzenie wyników. Efektem końcowym mają być trzy elementy pakietu wdrożeniowego.

- 1. Stanowisko wdrożeniowe zainstalowane w PIAP do zdejmowania trajektorii ruchu narzędzi przy obsłudze manualnej. Stanowisko będzie gotowe do świadczenia prac usługowych na rzecz zainteresowanych przedsiębiorstw w każdym przypadku, jeżeli można będzie w laboratorium PIAP odtworzyć warunki pracy ręcznej. Stanowisko wdrożeniowe będzie miało zakres aplikacji określony parametrami technicznymi prototypu. Szczegóły będą podane w ofercie.
- 2. Oferta wykorzystania stanowiska wdrożeniowego u klienta, do zdejmowania trajektorii ruchu narzędzi przy obsłudze manualnej. Realizacja takiej usługi będzie uwarunkowana zgodnością zakresu aplikacji i brakiem przeszkód dla obserwacji miejsca pracy ręcznej (sceny) przez kamery.
- 3. Na podstawie know-how uzyskanego przez PIAP przy realizacji Zadania, Instytut opracuje ofertę budowy urządzeń i stanowisk stosujących technologię automatycznego zdejmowania trajektorii ruchu narzędzia przy pracy manualnej. Oferta ta będzie kierowana do firm, które widzą konieczność szerszej robotyzacji procesów wytwórczych dotąd wykonywanych ręcznie i potrzebują własnego urządzenia do tworzenia programów dla robotów zastępujących pracowników.

*Praca naukowa finansowana ze środków Ministra Nauki i Szkolnictwa Wyższego, wykonana w ramach realizacji Programu Wieloletniego pn. "Doskonalenie systemów rozwoju innowacyjności w produkcji i eksploatacji w latach 2004–2008".* 

# **Bibliografia**

- 1. Buliński D., Kaczmarek I., Syryczyński A.: Pomiary parametrów geometrycznych. wyd. Inżynieria Produkcji, Oficyna Wydawnicza Pol. Wrocł. Wrocław 2006, 329–336.
- 2. Kowalski P., Skarbek K.: Przetwarzanie informacji wizyjnej w komputerowym systemie z mobilną głowicą stereowizyjną. Studia Informatica. vol. 22 Number 3(45), 2001.
- 3. Ma Y., Soatto S., Kosecka J., Sastry S.: An Invitation to Geometric 3-\$ Vision, From Images to Geometric Models. Springer, 2001.
- 4. Matulewski J., Orłowski S., Zieliński M.: Delphi 2005. 303 gotowe rozwiązania. Helion 2006.
- 5. Mrozek B., Mrozek Z.: MATLAB i Simulink. Poradnik użytkownika. Wyd. II, Helion, 2004.
- 6. NeuroCheck Industrial Vision Systems. Version 5.1 for Microsoft Windows 9x/NT/2000/XP. NeuroCheck GmbH 2002.
- 7. Pollefeys M.: Visual 3D Modeling from Images. University of North Carolina- Chapel Hill. Tutorial Notes. 2006.
- 8. Spies H.: Stereo and Multi-View Geometry. Linköping University. Tutorials. 2003.
- 9. Tadeusiewicz R., Korohoda P.: Komputerowa analiza i przetwarzanie obrazów. FPT. Kraków 1997.
- 10. Toma L.: Using Stereo Vision to Realize 3D Accurate Measurements: Analysis, Improvements and Contributions. PhD Thesis. 1999–2004.
- 11. Tsai R.: An efficient and accurate camera calibration technique for 3D machine vision. Proc. Computer Vision and Pattern Recognition. 1986.

Recenzent: **Władysław SKARBEK** 

# **The equipment design for mapping a trajectory of a tool's movement in manual use**

# **Key words**

Tool's trajectory, marker, co-ordinate systems, matrix analysis, cameras, robot, vision software.

# **Summary**

This Paper presents the design of the method and the equipment for mapping a tool's trajectory with use of an active marker and a multi-camera vision system. The system works in the bands of visible light and infrared radiation. The positions sequences obtained from analysis of images have undergone transformations of the co-ordinate systems and numerical conversions. The final phase of process is an automatic generation program of the robot repeating tool's trajectory. The application allows the acceleration of the creation of the robot's program, as well as improving the quality and conditions of work.